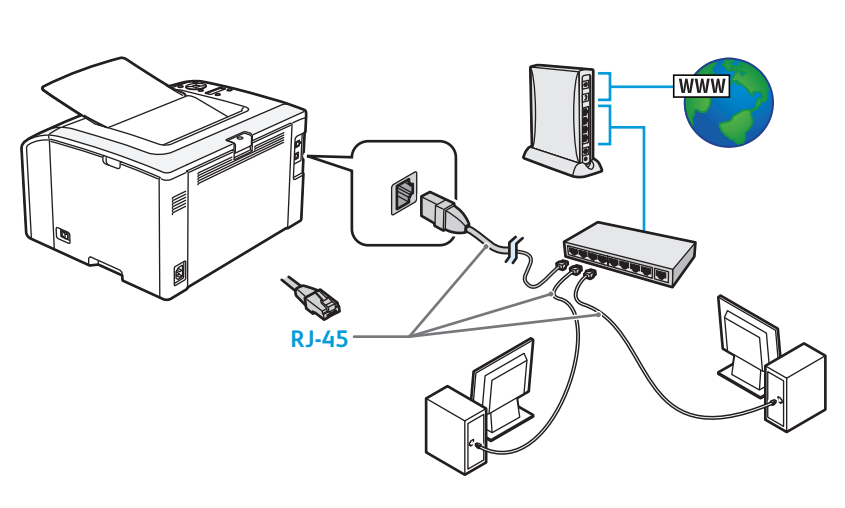

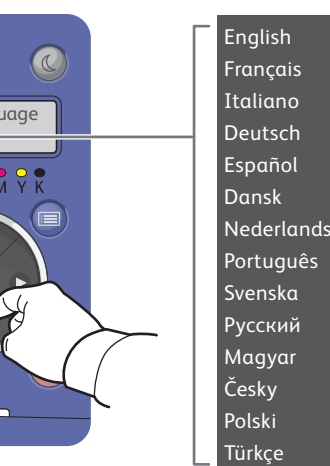

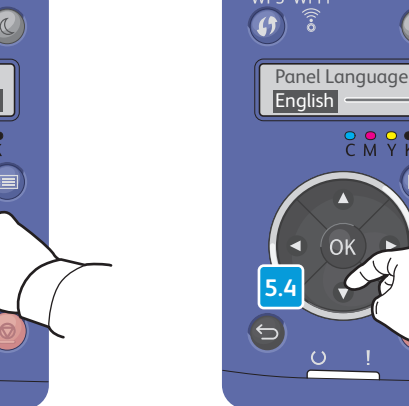

**4.1 4.2**

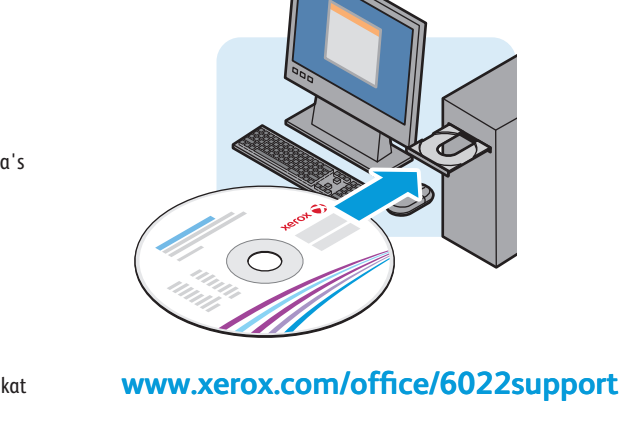

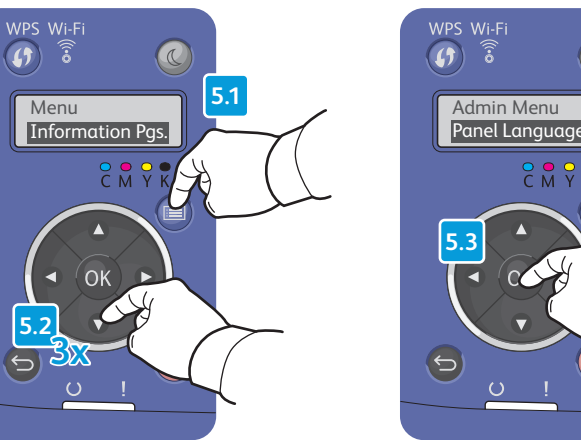

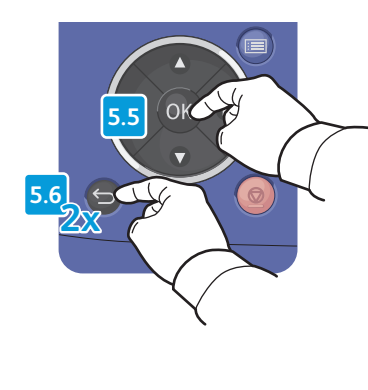

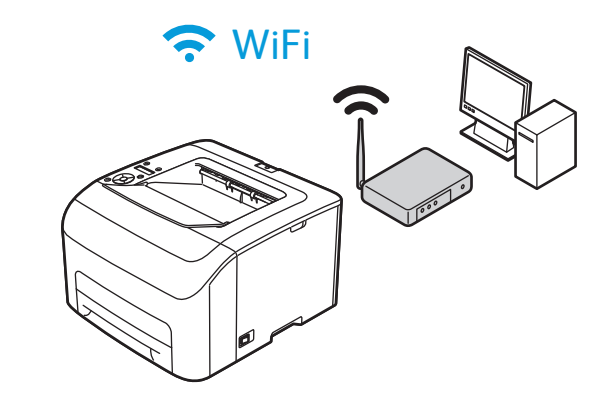

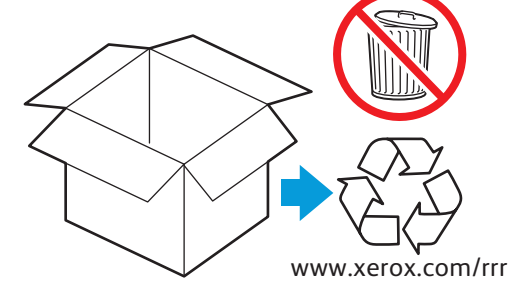

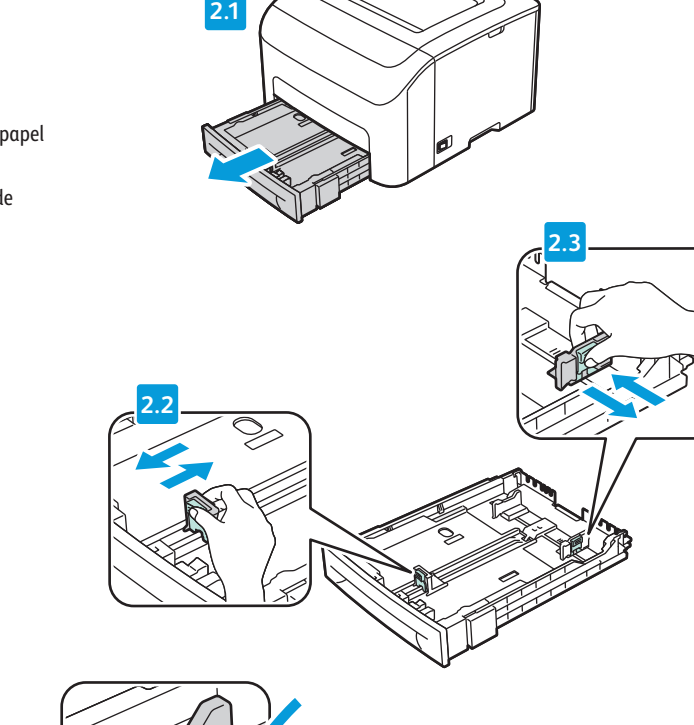

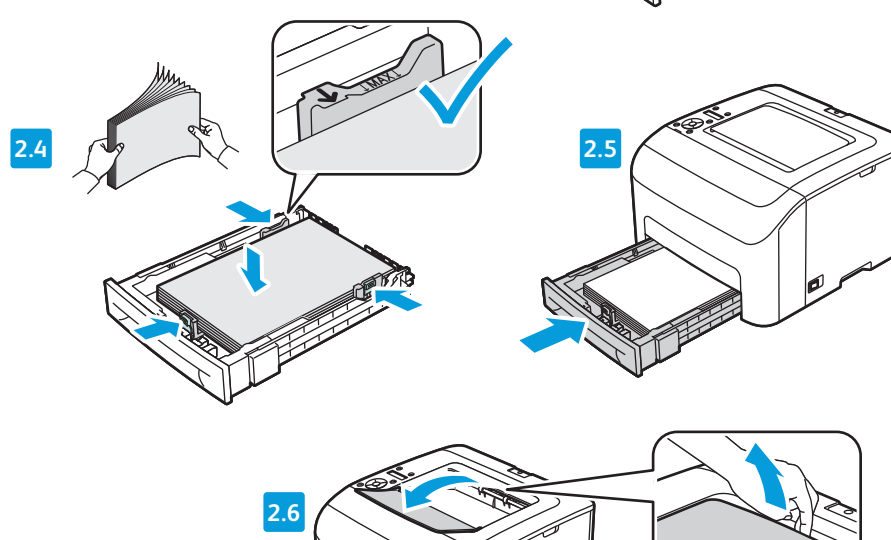

**www.xerox.com/office/6022docs**

Imprimante couleur

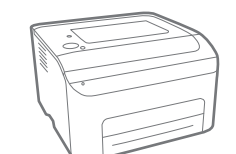

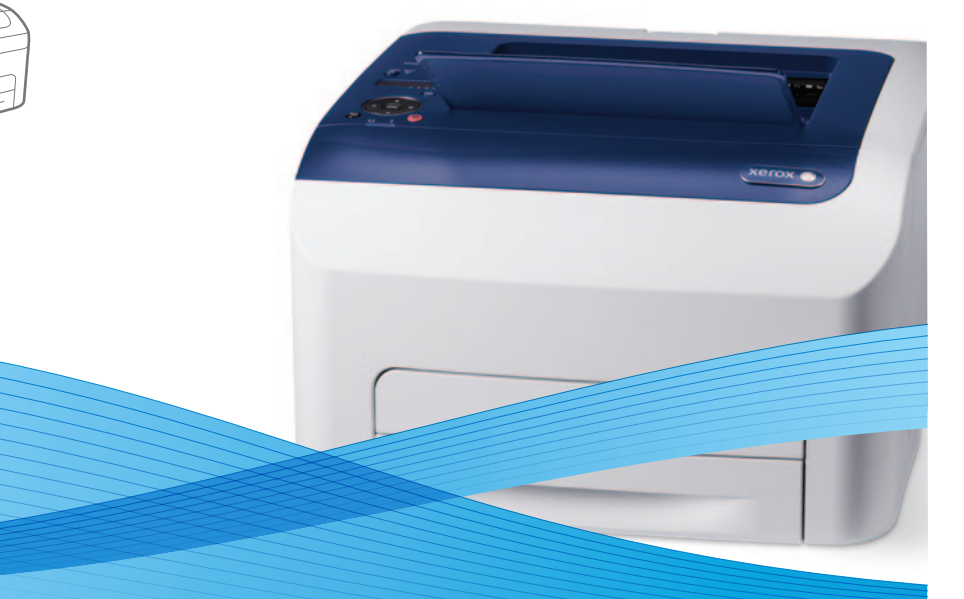

## Xerox® Phaser® 6022 Installation Guide Guide d'installation

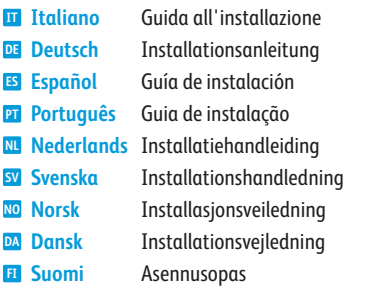

Use Ethernet hub and RJ-45 cables **EN** Utilisez un concentrateur Ethernet et des câbles RJ-45 **FR** Utilizzare un hub Ethernet e cavi RJ-45 **IT** Ethernet-Hub und RJ-45-Kabel verwenden **DE** Utilice un concentrador Ethernet y cables RJ-45 **ES** Use hub Ethernet e cabos RJ-45 **PT** Gebruik een Ethernet-hub en RJ-45-kabels **NL** Använd Ethernet-hubb och RJ-45-kablar **SV** Bruk Ethernet-hub og RJ-45-kabler **NO** Anvend Ethernet-hub og RJ-45-kabler **DA** Käytä Ethernet-keskitintä ja RJ-45-kaapeleita **FI** Použijte ethernetový rozbočovač a kabely RJ-45 **CZ** Użyj koncentratora Ethernet i kabli RJ-45 **PO <sup>Hu</sup> Használjon Ethernet-elosztót és RJ-45 kábelt** Используйте концентратор Ethernet и кабели RJ-45 **RU** Ethernet hub ve RJ-45 kablolar kullanın **TU** Χρησιµοποιήστε διανοµέα (hub) Ethernet και καλώδια RJ-45 **EL** استخدم لوحة وصل Ethernet وكابلات RJ-45

**6 EN** Install Drivers Installez les pilotes **FR Installare** i driver Treiber installieren **DE** Instale los controladores **ES PT** Instale os drivers **NL** Installeer de stuurprogramma's Installera drivrutiner **SV** Installer drivere **NO** Installer drivere **DA** Asenna ajurit **FI** Nainstalujte ovladače **CZ** Zainstaluj sterowniki **PO** Telepítse az illesztőprogramokat **HU** Установите драйверы **RU** Sürücüleri Yükleyin **TU** Εγκαταστήστε τα προγράµµατα οδήγησης **EL**

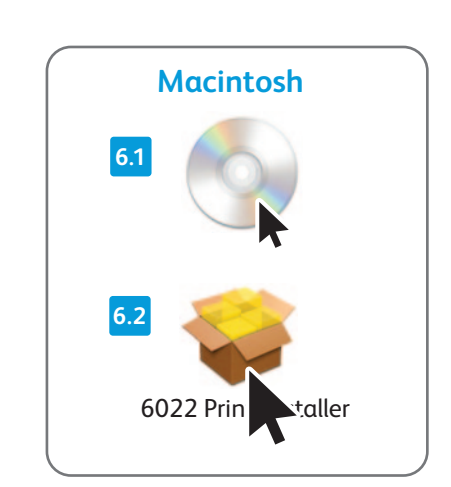

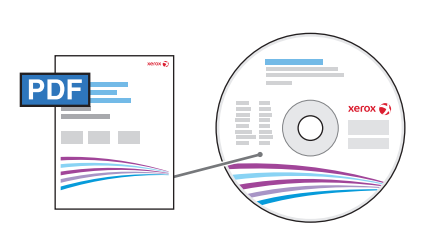

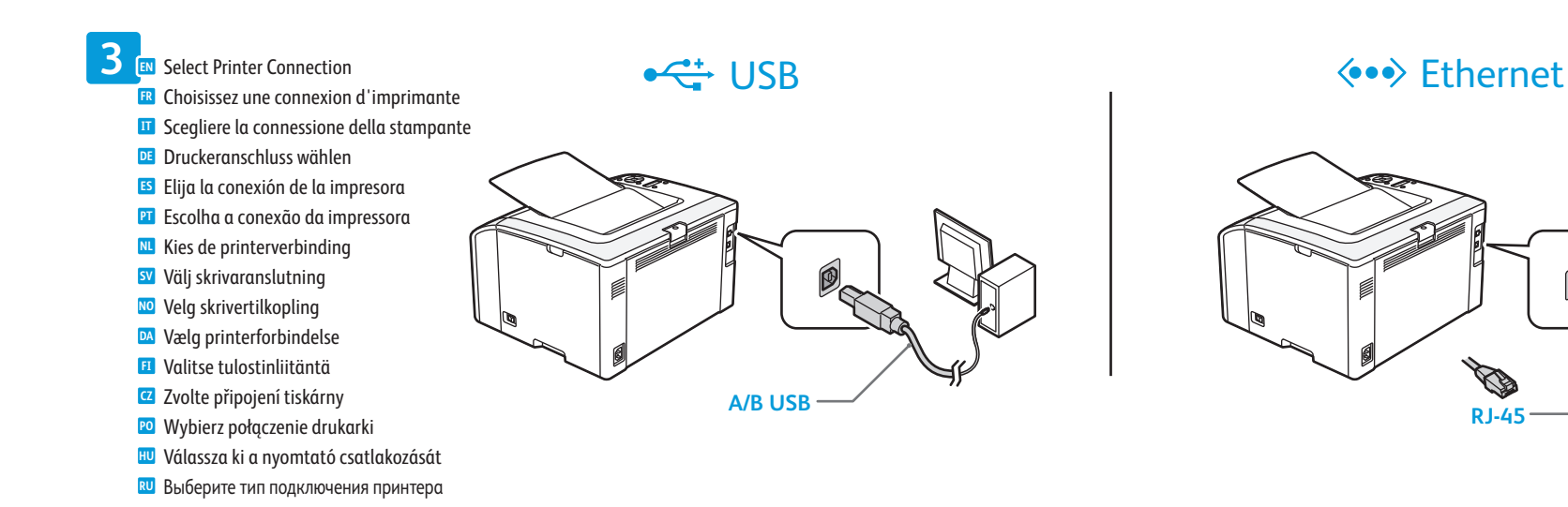

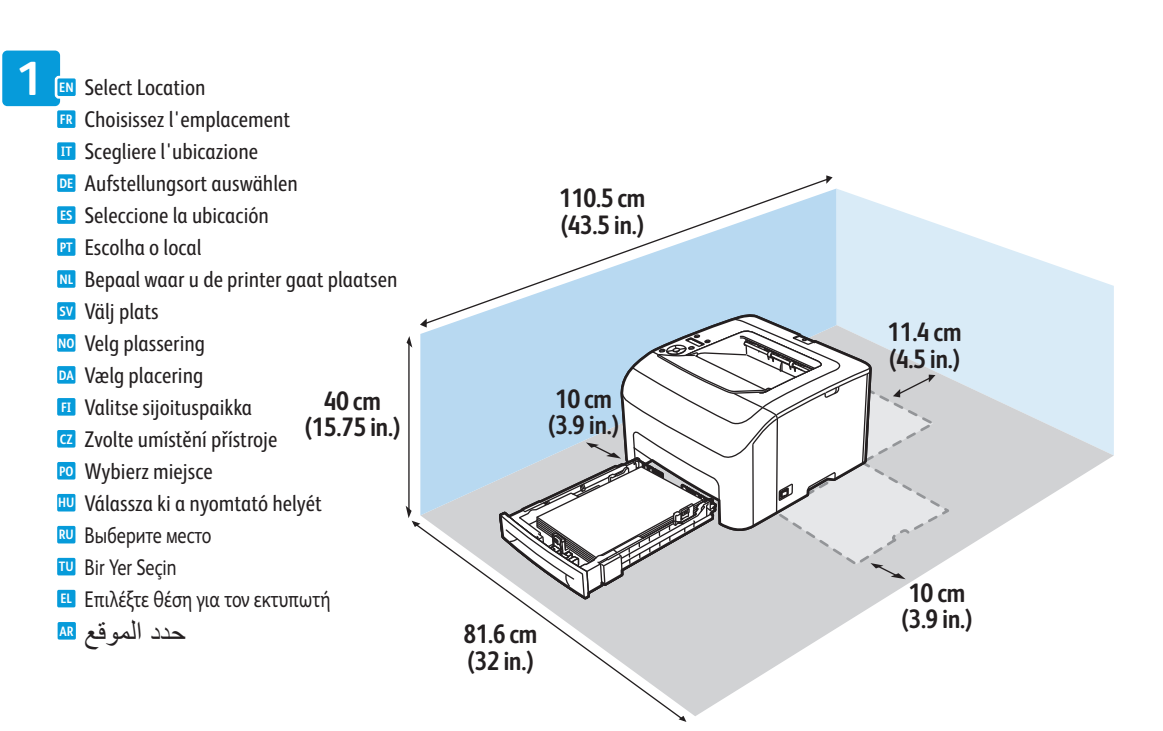

Yazıcı Bağlantısını Seçin **TU** Επιλέξτε σύνδεση για τον εκτυπωτή **EL** حدد طريقة توصيل الطابعة **AR**

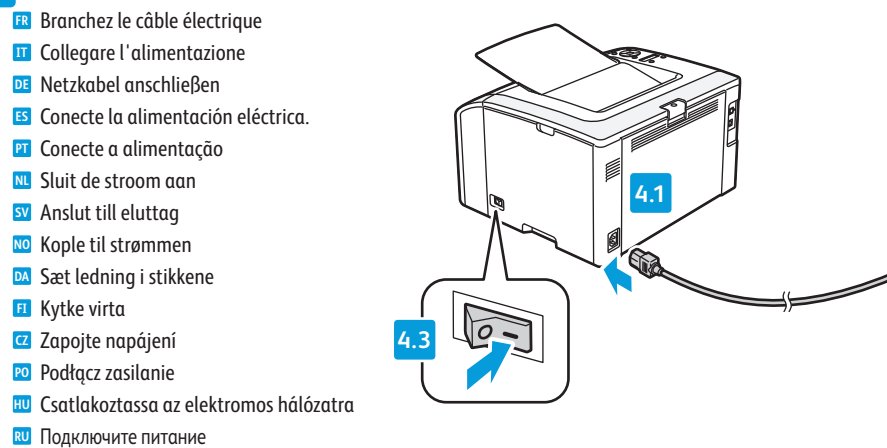

Connect Power **4 EN**

Fişi Prize Takın **TU**

Συνδέστε το καλώδιο τροφοδοσίας **EL**

قم بتوصيل الطاقة **AR**

Select Language **5 EN** Sélectionnez la langue **FR IT** Selezionare la lingua **DE** Sprache auswählen Seleccione el idioma **ES** Selecione o idioma **PT** Selecteer de taal **NL** <mark>sv</mark> Välj språk Velg språk **NO** Vælg sprog **DA** Valitse kieli **FI za** Zvolte jazyk Wybierz język **PO** Válasszon nyelvet **HU** Выберите язык **RU** Dili Seçin **TU** Επιλέξτε γλώσσα **EL** حدد اللغة **AR**

**Čeština CZ Polski PO Magyar HU Русский RU Türkçe TU Ελληνικά EL العربية AR** Instalační příručka Instrukcja instalacji Telepítési útmutató Руководство по установке Kurulum Kılavuzu Οδηγός εγκατάστασης دليل التثبيت

607E01090 Rev A<br>© 2014 Xerox Corporation. All Rights Reserved. Xerox®, Xerox and Design®, and Phaser®<br>are trademarks of Xerox Corporation in the United States and/or other countries.

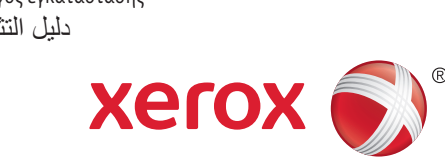

قم بتثبيت برامج التشغيل **AR**

Load Paper Tray **2 EN** Chargez le bac d'alimentation **FR** Caricare il cassetto della carta **IT DE** Papier einlegen Coloque papel en la bandeja de papel **ES** Abasteça a bandeja de papel **PT** Plaats het papier in de papierlade **NL** Fyll på pappersmagasin **SV** Fyll papir i magasinet **NO** Læg papir i magasin **DA FI** Täytä paperialusta Naplňte zásobník papíru **CZ** Załaduj podajnik papieru **PO** Töltse meg a papírtálcát **HU** Вложите бумагу в лоток **RU** Kağıt Kasetini Takın **TU** Τοποθετήστε χαρτί στο δίσκο **EL**

قم بتحميل درج الورق **AR**

If the Found New Hardware Wizard appears after you turn on the printer, click **Cancel**. **EN**

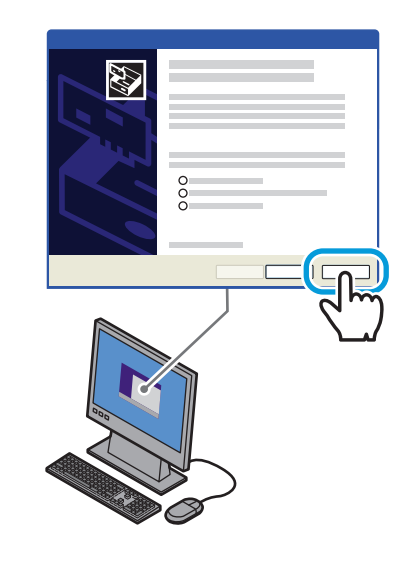

Si l'Assistant Nouveau Matériel Détecté apparaît après la mise sous tension de l'imprimante, cliquez sur **Annuler**. **FR** Se quando si accende la stampante viene visualizzata l'Installazione guidata nuovo hardware, fare clic su **Annulla**. **IT** Wird nach Einschalten des Druckers der Assistent für das Suchen neuer Hardware eingeblendet, auf **Abbrechen** klicken. **DE** Si aparece el Asistente para hardware nuevo encontrado después de encender la impresora, haga clic en **Cancelar**. **ES** Se o Assistente para novo hardware encontrado for exibido depois que você ligar a impressora, clique em **Cancelar**. **PT** Als de wizard Nieuwe hardware gevonden verschijnt nadat u de printer hebt ingeschakeld, klikt u op **Annuleren**. **NL** Om guiden Ny maskinvara visas när du har slagit på skrivaren ska du klicka på **Avbryt**. **SV** Hvis veiviseren for funnet maskinvare vises etter at du har slått på skriveren, klikker du på **Avbryt**. **NO** Hvis Guiden Ny hardware fundet vises, når du tænder for printeren, skal du klikke på **Annuller**. **DA** Jos tietokoneen näyttöön tulee viesti Ohjattu uuden laitteiston asennus, kun tulostimeen on kytketty virta, valitse **Peruuta**. **FI** Pokud se po zapnutí tiskárny zobrazí Průvodce nově rozpoznaným hardwarem, klepněte na tlačítko **Storno**. **CS** Jeśli po włączeniu drukarki zostanie wyświetlone okno Kreator znajdowania nowego sprzętu, kliknij przycisk **Anuluj**. **PO** Ha a nyomtató bekapcsolása után megjelenik az Új hardver varázsló, kattintson a **Mégse** gombra. **HU** Если после включения принтера появится окно мастера установки нового оборудования, нажмите кнопку **Отменить**. **RU** Yazıcıyı açtıktan sonra Yeni Donanım Bulundu Sihirbazı görüntülenirse, **İptal**'i tıklatın. **TU** Εάν εµφανιστεί ο "Οδηγός εύρεσης νέου υλικού" µετά την ενεργοποίηση του εκτυπωτή, κάντε κλικ στο πλήκτρο **Ακύρωση**. **EL** في حالة ظهور معالج العثور على أجهزة جديدة بعد تشغيل الطابعة، انقر فوق إلغاء. **AR**

> For additional details on installation and setup, see: *User Guide* > *Installation and Setup*. **EN** Pour obtenir des informations supplémentaires sur l'installation et la configuration, voir le *Guide de l'utilisateur* > *Installation et configuration*. **FR**

- Per ulteriori dettagli sull'installazione e sull'impostazione, vedere: *Guida per l'utente* > *Installazione e impostazione*. **IT**
- Weitere Informationen zu Installation und Einrichtung siehe: *Benutzerhandbuch* > *Installation und Einrichtung*. **DE**
- Para obtener más información sobre la instalación y configuración, consulte la *Guía del usuario* > *Instalación y configuración*. **ES**
- Para obter detalhes adicionais sobre instalação e configuração, consulte: *Guia do Usuário* > *Instalação e Configuração*. **PT**
- Zie voor meer informatie over de installatie en configuratie: *Handleiding voor de gebruiker* > *Installatie en configuratie*. **NL** Mer information om installation och konfiguration: *Användarhandbok* > *Installation och konfiguration*. **SV**
- Hvis du vil ha mer informasjon om installering og konfigurering, kan du se *Brukerhåndbok* > *Installasjon og oppsett*. **NO**
- For yderligere oplysninger om installation og konfiguration skal du se *Betjeningsvejledning* > *Installation og konfiguration*. **DA**
- Lisätietoja asennuksesta ja asetuksista: katso *Käyttöopas* > *Asennus ja asetukset*. **FI**
- Další podrobnosti k instalaci a nastavení viz: *Uživatelská příručka* > *Instalace a nastavení*. **CS**
- Aby uzyskać szczegółowe informacje o instalacji i konfiguracji, patrz *Przewodnik użytkownika* > *Instalacja i konfiguracja*. **PO**
- A telepítés és beállítás további részleteivel kapcsolatban lásd: *Felhasználói útmutató* > *Telepítés és beállítás*. **HU**
- Дополнительные инструкции по установке и настройке см. Руководство пользователя > Установка и настройка **RU**
- Kurulum ve ayarlar hakkında ek ayrıntılar için bkz.: *Kullanım Kılavuzu* > *Kurulum ve Ayarlar*. **TU**
- Για περισσότερες λεπτοµέρειες σχετικά µε την εγκατάσταση και τη ρύθµιση, ανατρέξτε στα εξής: *Οδηγός χρήσης* > *Εγκατάσταση και ρύθµιση*. **EL**
- للحصول على تفاصيل إضافية حول التثبيت والإعداد، راجع: *Guide User)* دليل المستخدم*)* > التثبيت والإعداد. **AR**